# **Estilos e temas**

## **Sumario**

- [1](#page-0-0) [Introdución](#page-0-0)
- [2](#page-0-1) [Caso práctico](#page-0-1)
	- ◆ [2.1](#page-3-0) [Ficheiro de estilos](#page-3-0)
	- ♦ [2.2](#page-3-1) [O XML do layout](#page-3-1)

## <span id="page-0-0"></span>**Introdución**

- Os **estilos** permiten definir unhas características visuais para as vistas e agrupalas cun identificador que pode ser usado por diferentes compoñentes para que todos teñan o mesmo aspecto.
- Un **tema** (theme) é aplicado a unha activity enteira (os seus elementos gráficos)
- Un **estilo** é aplicado a compoñentes individuais.
- Para definir un estilo temos que crear no cartafol **/res/values** un arquivo xml cun recurso (resource) de tipo estilo (style).
- Cada ítem do ficheiro de estilos terá o par: propiedade xml, valor:
	- ♦ Exemplo: android:textSize -> "22sp"

#### **Referencias**: •

♦ Estilos e temas: <http://developer.android.com/guide/topics/ui/themes.html>

## <span id="page-0-1"></span>**Caso práctico**

- Crear o proxecto: **U2\_42\_Estilos**.
- Imos definir un estilo común para aplicar ás etiquetas de texto, por exemplo.

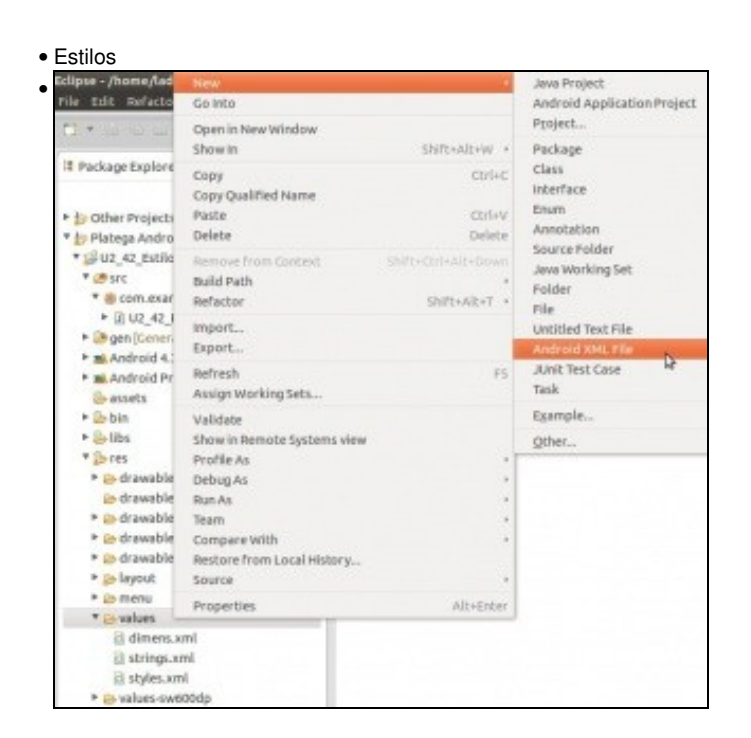

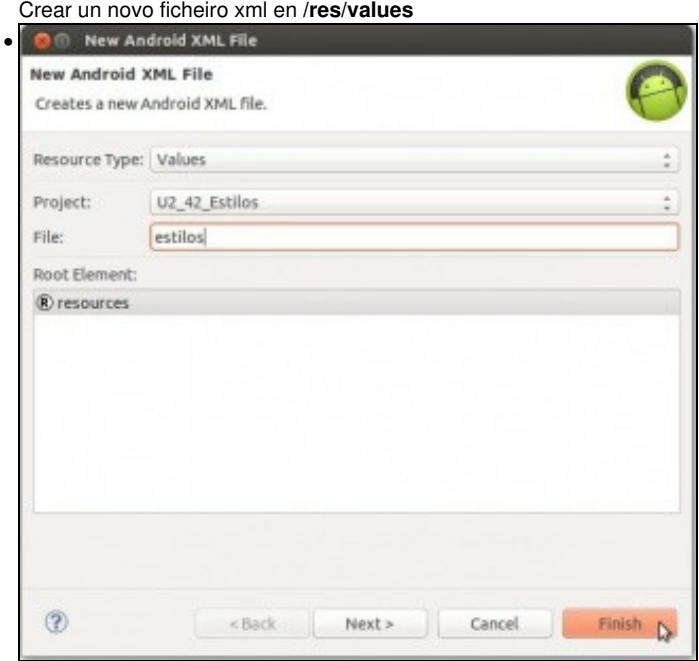

Poñerlle un nome.

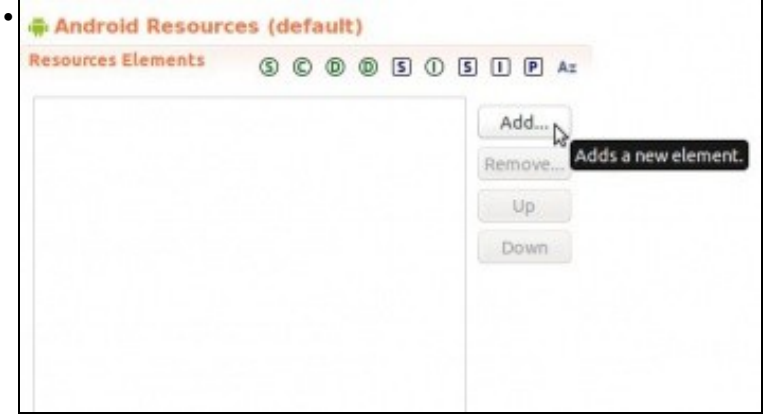

Ir ao ficheiro e engadir un elemento.

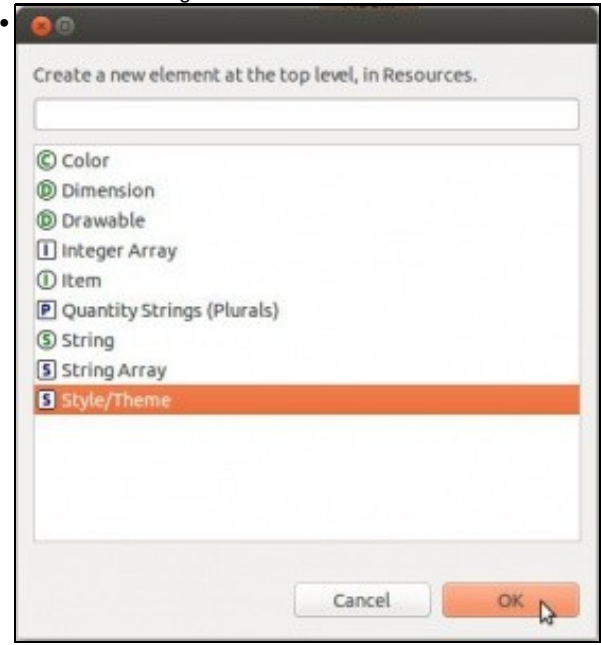

Engadir un recurso de tipo **Style/Theme**

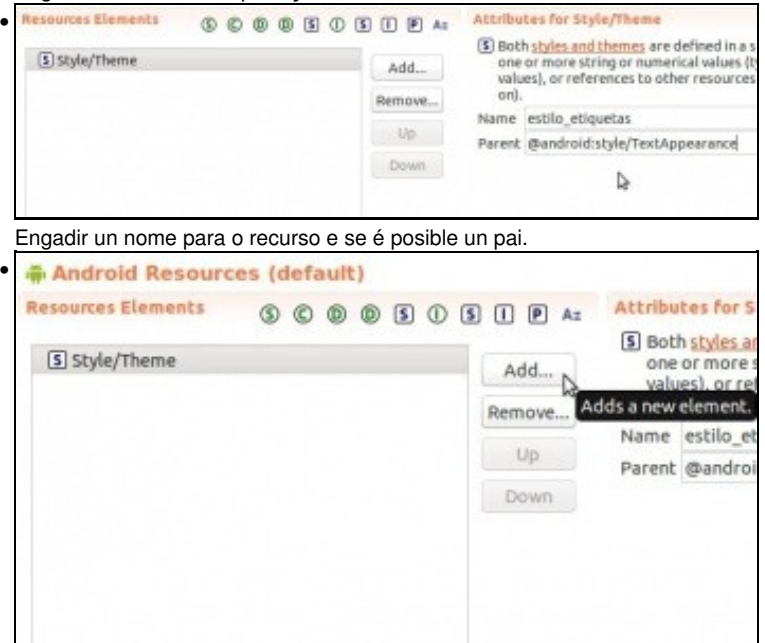

Engadir un ...

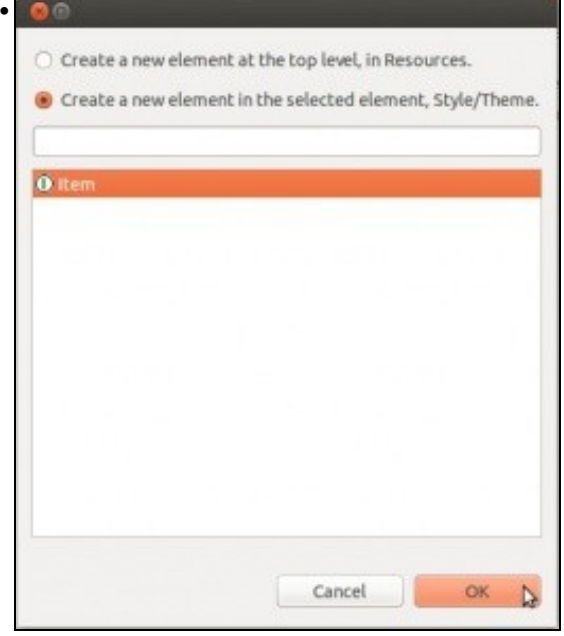

... ítem 1 A value to use in this theme • 5 estilo\_etiquetas (Style/Theme) color value, or a reference t Add...  $①$ Item Name android:layout\_width Remove... Value\* wrap\_content  $Up$ Down Indicar a propiedade xml e o valor desexado • Strings.xml I land/activity u di strings.xml activity u2 41 2 U2 41 Inte  $1$  <?xml version="1.0" encoding="utf-8"?> <resources> sources><br><style name="estilo etiquetas" parent="@android:style/TextAppearance"><br><<iten name="android:layout\_width">wrap\_content</iten><br><iten name="android:layout\_height">wrap\_content</iten><br><iten name="android:textColor"># B <iten name="android:textSize">22sp</iten> </style>  $\mathbf{0}$ 10 11 </resources>  $12$ Ficheiro de estilos en formato xml

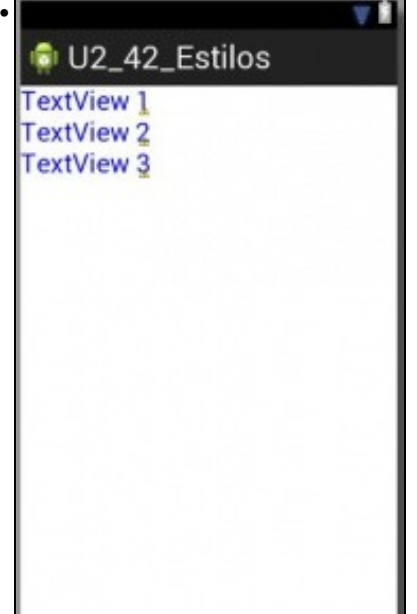

Etiquetas, todas como mesmo estilo/formato.

### <span id="page-3-0"></span>**Ficheiro de estilos**

```
<?xml version="1.0" encoding="utf-8"?>
<resources>
   <style name="estilo_etiquetas" parent="@android:style/TextAppearance">
       <item name="android:layout_width">wrap_content</item>
       <item name="android:layout_height">wrap_content</item>
       <item name="android:textColor">#00F</item>
       <item name="android:textSize">22sp</item>
   </style>
```
</resources>

### <span id="page-3-1"></span>**O XML do layout**

```
<LinearLayout xmlns:android="http://schemas.android.com/apk/res/android"
   xmlns:tools="http://schemas.android.com/tools"
   android:layout_width="match_parent"
   android:layout_height="match_parent"
```
android:orientation="vertical" >

#### <TextView

style="@style/estilo\_etiquetas" android:text="TextView 1" />

#### <TextView

style="@style/estilo\_etiquetas" android:text="TextView 2" />

<TextView

```
style="@style/estilo_etiquetas"
android:text="TextView 3" />
```
</LinearLayout>

-- [Ángel D. Fernández González](https://manuais.iessanclemente.net/index.php/Usuario:Angelfg) e [Carlos Carrión Álvarez](https://manuais.iessanclemente.net/index.php/Usuario:Carrion) -- (2015).